# Pengembangan AutoCAD dengan vB untuk Desain Pola Coran dan Cetakan Produk Pulley Standar Tipe Taper Lock

Muhammad Kusumawan Herliansyah dan Adi Nugroho

Jurusan Teknik Mesin Fakultas Teknik UGM Jl. Grafika No. 2, Kampus UGM, Yogyakarta 55281

#### Abstract

This paper presents the development of automatic casting design system for Taperlock pulley type. This system is intended to assist casting designer in pattern design, to reduce design time, and to minimize error in transfering product design data into pattern design.

The input of this system is data base of taper lock pulley's catalogue in mdb format, while the output is design of the pattern drawing in 2D and 3D solid. Moreover to generate pattern design is around 59 second.

Keywords: casting, pattern, automatic.

#### l. Pendahuluan

Proses pembuatan dan pendesainan pola coran dan pasir cetak pada industri-industri pengecoran logam skala menengah-kecil, merupakan salah satu faktor yang penting dalam penentuan keberhasilan dan kualitas suatu produk coran. Kecepatan untuk mendesain juga perlu diperhatikan karena sangat berpengaruh pada lamanya proses produksi dan biaya manufaktur. Hal-hal semacam itu sangat perlu untuk diperhitungkan oleh industri-industri kecil yang berada di negara ini.

AutoCAD merupakan sistem desain yang diciptakan untuk menggambar, membuat, dan mengkomunikasikan desain 2D atau model 3D dari sebuah produk atau komponen produk. Melalui pengembangan program AutoCAD dengan bahasa program Visual Basic dapat diperoleh visualisasi berkenaan dengan produk yang akan kita buat, baik itu sebelum dibuat ataupun sesudah desain secara cepat dan murah.

Dengan pengembangan-pengembangan fasilitas yang ada dalam sistem AutoCAD diharapkan dapat membantu dalam proses pendesainan dan pola coran dan pasir cetak, sehingga kegagalan pembuatan pola atau cetakan tuangan juga dapat

dikurangi ataupun dihilangkan untuk menekan biaya produksi pada industri kecil.

# 2. Fundamental

## **Cetakan**

Cetakan dibentuk berdasarkan pola yang telah dibuat. Pada umumnya cetakan terdiri dari dua bagian yaitu bagian atas yang sering disebut dengan kup dan bagian bawah disebut dengan drag.

## Pola

Sesuai dengan bahan bakunya pola dapat digolongkan menjadi pola logam, pola kayu, dan pola plastik. Pola juga mempunyai berbagai macam bentuk, salah satunya adalah pola pejal yang bentuknya hampir serupa dengan bentuk coran.

Dalam pembuatannya ukuran pola harus diperbesar sesuai dengan faktor-faktor penambahan pola, yang besarnya tergantung dari bahan coran (menentukan'besar penyusutan), bentuk, besarnya kemiringan, tambahan tebal untuk proses permesinan dan tebal coran sendiri.

Actor

#### Sistem saluran

Pada umumya sistem saluran terdiri dari saluran furun, pengalir, saluran masuk, 'saluran penambah, dan saluran udara. (Surdia et al, 1991).

Saluran turun dibuat lurus dan tegak dengan irisan sama dari atau bawah berupa lingkaran (untuk pengisian yang cepat dan lancar), atau mengecil dari atas ke bawah (untuk penahanan kotoran).

Pengalir mempunyai irisan trapesium atau setengah lingkaran sehingga mudah dibuat pada permukaan pisah. Pengalir lebih baik sebesar mungkin untuk melambatkan pendinginan logam cair.

Saluran masuk dibuat dengan irisan yang lebih kecil dari pada irisan pengalir, agar dapat mencegah kotoran masuk kedalam rongga cetakan. Kadang-kadang irisannya diperkecil di tengah dan diperbesar lagi ke arah rongga.

#### Gambar pengecoran

Hal pertama yang harus dilakukan pada pembuatan pola adalah mengubah gambar perencanaan menjadi gambar untuk pengecoran. Dengan pertimbangan membuat coran yang baik, menurunkan biaya pembuatan cetakan, membuat pola yang mudah, menstabilkan inti-inti, dan cara mempermudah pembongkaran cetak. Kemudian menetapkan arah kup dan drag, posisi permukaan pisah, bagian yang dibuat oleh cetakan utama dan bagian yang dibuat oleh inti. Selanjutnya menetapkan tambahan penyusutan, tambahan untuk penyelesaian dengan mesin, kemiringan pola, dan seterusnya dibuat gambar untuk pengecoran. (Surdia et al, 1991).

## Alasan penggunaan CAI)

Ada beberapa alasan mengapa CAD digunakan dalam proses desain (Groover et al, 1984):

- l. Untuk meningkatkan produktivitas desainer.
- 2. Hal ini dilakukan dengan membantu desainer untuk menuangkan konsep produk dan komponennya. Hasilnya akan mengurangi

waktu yang diperlukan desainer untuk menggabungkan (sintesis), menganalisis, dan dokumentasi desain.

- 3. Untuk meningkatkan kualitas desain.
- 4. Penggunaan CAD dengan hardware dan software yang sesuai akan membantu desainer dalam melakukan analisis teknis yang lebih baik dan mempertimbangkan berbagai variasi alternatif desain lainnya.
- 5. Untuk memperbaiki dokumentasi desain.
- 6. Keluaran grafis dari CAD menghasilkan dokumentasi yang lebih baik daripada hasil desain manual. Gambar teknik yang dihasilkan lebih baik, menggunakan standar tertentu, mengurangi kesalahan penggambaran, dan tingkat pemahaman yang lebih baik.
- 7. Untuk menciptakan database manufaktur.
- 8. Selain proses dokumentasi suatu desain produk (spesifikasi geometris, dimensi, spesifikasi material, BOM (Bill of Material), dan lain-lain, database untuk proses manufaktur juga disusun.

#### 3. Metodologi

Tahapan penelitian ini secara umum dapat digambarkan sebagai berikut:

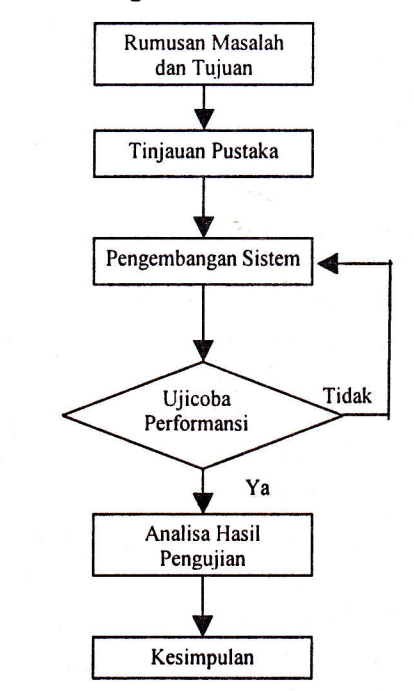

Gambar l. Tahap penelitian

## Model perancangan perangkat lunak

Model perancangan perangkat lunak yang dikembangkan ditunjukkan pada Gambar 2.

#### Diagram alir perangkat lunak

Diagram alir perangkat lunak yang dikembangkan ditunjukkan pada Gambar 3.

#### Setup perangkat lunak

Pengembangan perangkat lunak sistem perancangan pola dan cetakan pulley standard ini dibangun dengan bahasa Visual Basic 6 dan diberi nama Cast Design. Perangkat lunak yang dihasilkan dapat di-compile dan dibuat file setupnya untuk di-install-kan ke komputer lain.

Untuk memakai perangkat lunak ini maka harus di-install program ini. Instalasi dimulai dengan menjalankan file setup.exe. Kemudian akan muncul kotak dialog sebagai petunjuk proses peng-install-an sampai selesai.

Peng-install-an perangkat lunak ini akan membutuhkan beberapa persyaratan hardware dan software. Kebutuhan minimum hardware yang diperlukan:

- L Processor: Pentium 233 atau processor sekelas lainnya.
- 2. RAM: 64 MB.
- 3. Video: 800 x 600 VGA dengan 256 colors, dengan display adapter harus support Windows.
- 4. Hardisk: 10 MB direkomendasikan kapasitas lebih besar lagi.

Pendukung lainnya CD ROM, mouse, keyboard. Kebutuhan software pendukung:

- l. Sistem Operasi: Microsoft Windows XP
- 2. Aplikasi: AutoCAD 2004 dan Microsoft Office Access.

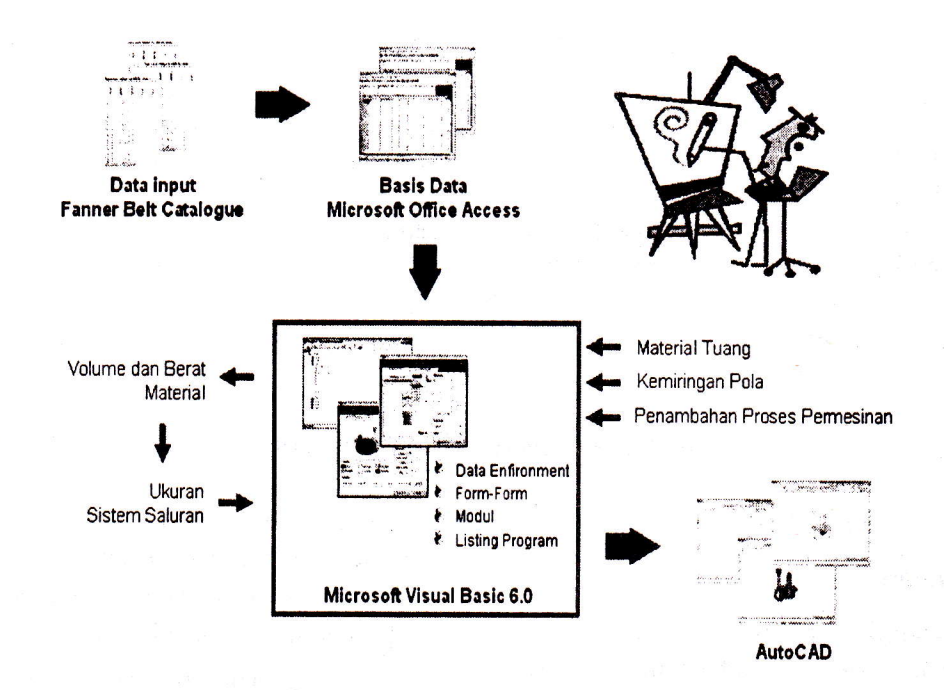

Gambar 2. Model perancangan perangkat lunak

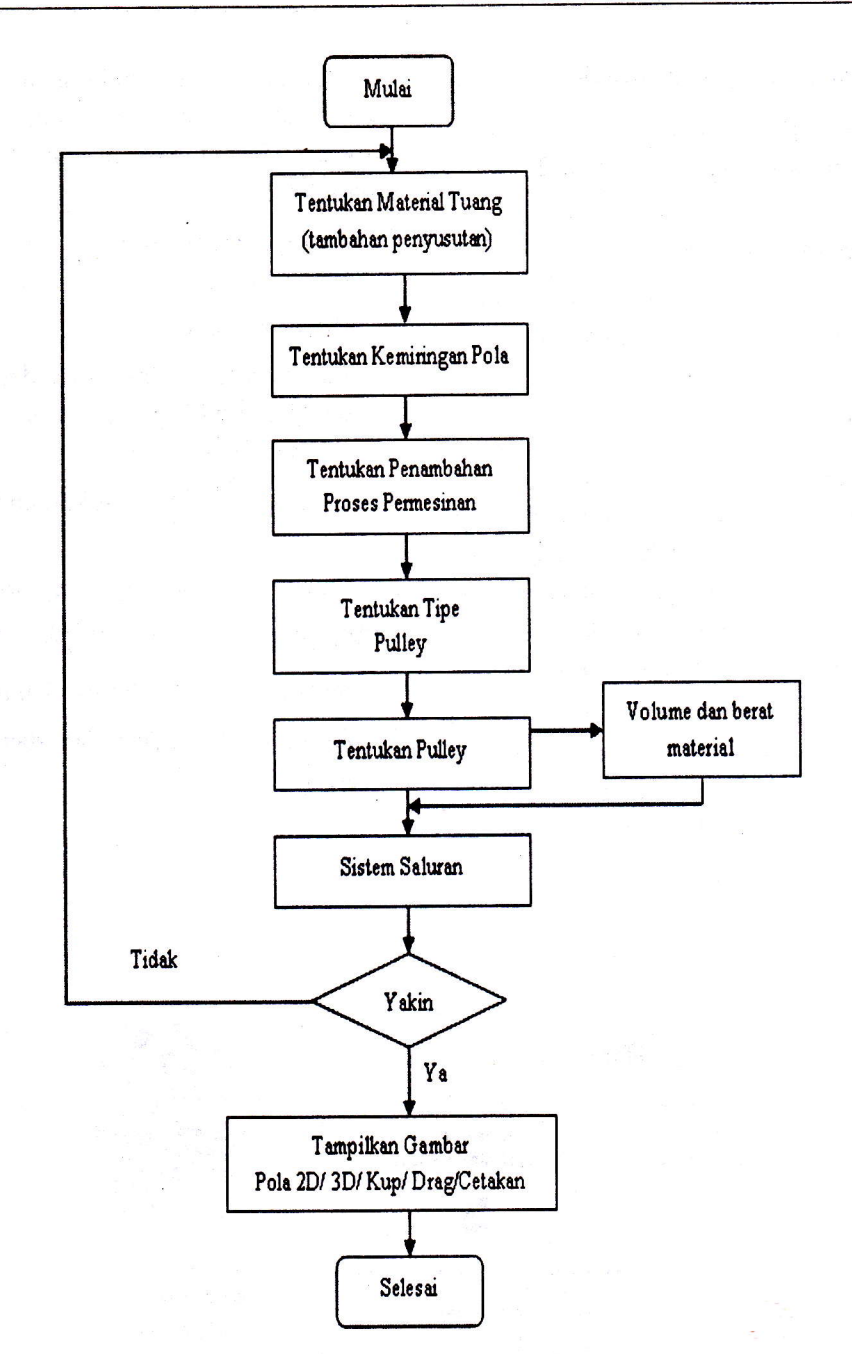

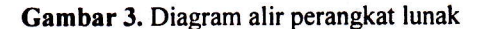

# Pengujian dan Analisis Sistem

## Metoda pengujian

Untuk pengujian performansi dari model perangkat lunak yang dikembangkan ini ada beberapa ketentuan sebagai berikut :

- l. Perangkat lunak harus dijalankan pada program aplikasi perancangan AutoCAD 2004 dengan sitem Operasi Windows XP.
- 2. Input dari perangkat lunak adalah data gambar produk yang berupa basis data (pulley.mdb). Dari basis data tersebut selanjutnya dapat dipilih sesuai dengan kebutuhan.
- 3. Data jenis material tuang, kemiringan pola, dan penambahan proses permesinan diinput secara manual pada form material.
- Volume material tuang dihitung berdasarkan 4. ukuran pola yang akan dibuat dengan memper-

# FORUM TEKNIK VOL. 28, NO. 2, MEI 2004 let  $\blacksquare$  line and line and line and line and line and line and line and line and line and line and line and line and line and line and line and line and line and line and line and li

hitungkan faktor penyusutan dan penambahan proses permesinan.

5. Gambar produk cetakan yang dihasilkan dibngkapi dengan saluran masuk tiga, pengalir, saluan udara, dan saluran penambah (yang sudah ditentukan sebelumnya).

Metoda dalam pengujian performansi model perangkat lunak perancangan pola coran dan cetakan dalam pasir cetak ini adalah sebagai berikut:

- l. Program dijalankan dan diberi input berupa data ukuran produk jadi yang akan dibuat. Hal ini dimaksudkan untuk mengetahui ketepatan penggambaran dari pola coran.
- 2. Waktu eksekusi dari dijalankankannya program sampai seluruh pola coran baik 2D atau 3D, kup, drag, dan cetakan selesai

digambar digunakan untuk menentukan kecepatan penggambaran.

- 3. Volume material yang dihasilkan perangkat lunak ini dibandingkan dengan hasil perhitungan manual.
- 4. Hasil penggambaran dari perangkat lunak.ini yang berupa pola coran 2D diamati untuk diketahui tingkat kesalahan dengan membandingkan hasil ukuran dengan perhitungan manual. Hasil 3D digunakan untuk pengamatan ketepatan pola coran, *drag*, kup dan cetakan.

#### Pengujian sistem

Pengujian dilakukan dengan memilih salah satu produk taper lock pulley yang sudah diketahui ukurannya dalam satuan milimeter, ditujukan pada Gambar 4. Dengan keterangan berikut:

Produk uji Pulley tipe I Kode katalog : 031A0211 Material : Alumunium (faktor penyusutan  $= 0.012$ ) Kemiringan pola: 0,03 Tambahan Proses permesinan : 5 mm

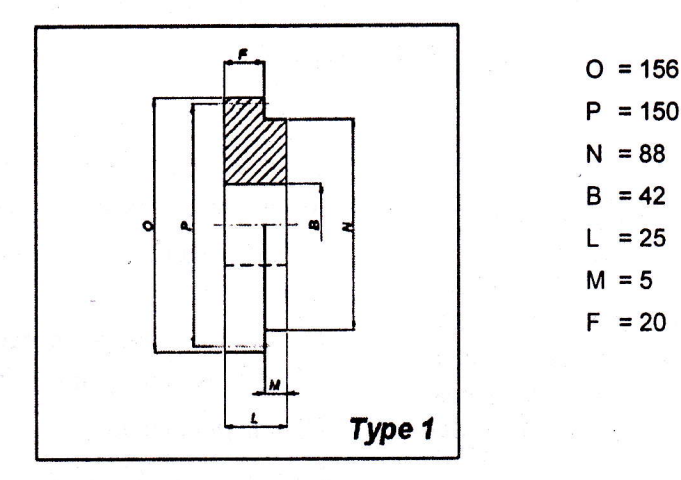

Gambar 4. Produk uji

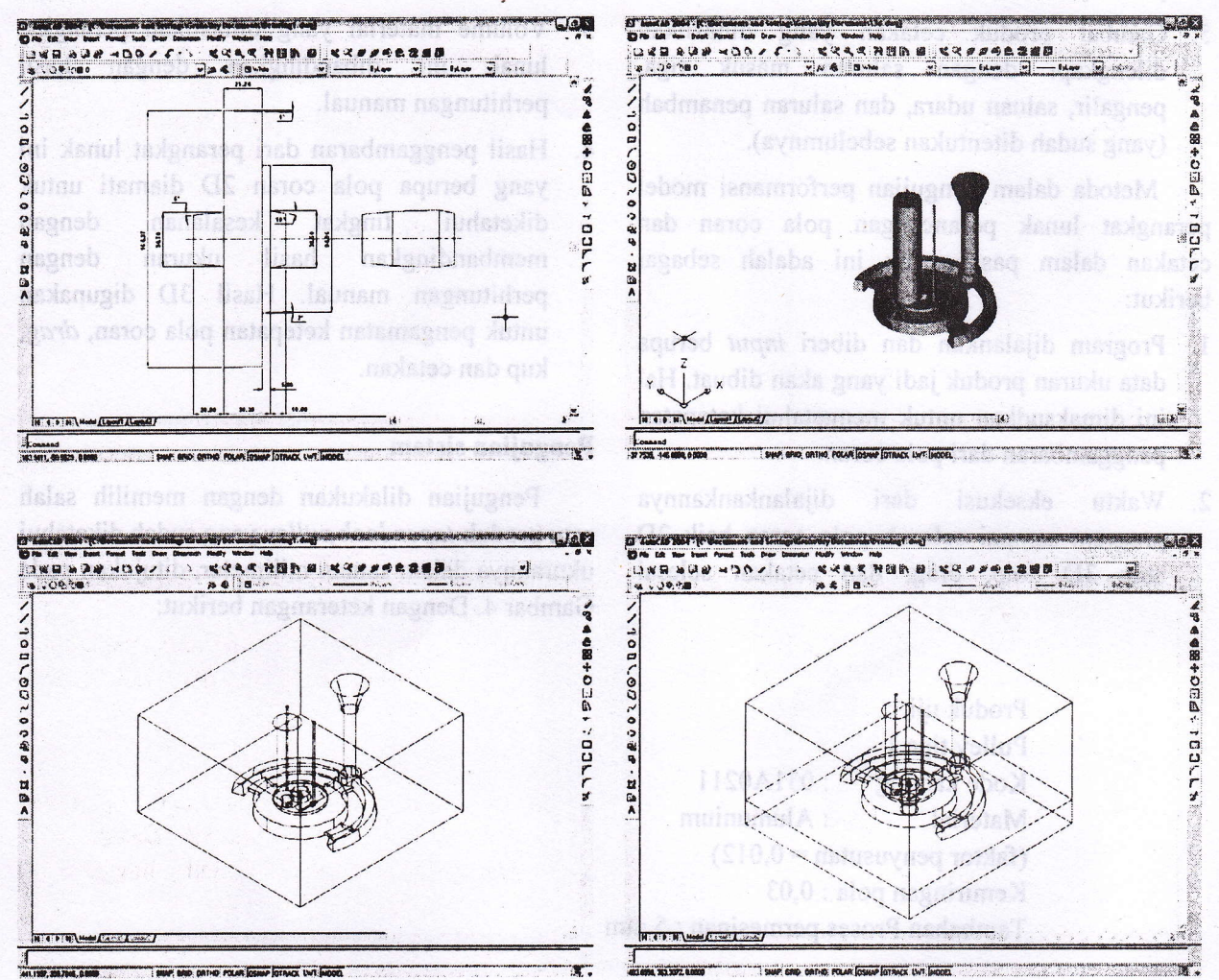

Sedangkan hasil pengujian ditunjukkan pada Gambar 5. adalah sedan tahun kepada sedan sebanyi d kccepatan pengganduran

Gambar 5. Hasil pengujian

# 4. Hasil dan Pembahasan

Analisis hasil pengujian sebagai berikut:

1. Basis data yang digunakan.

Data berupa ukuran dari setiap tipe produk pulley didapatkan dari buku katalog Fanner Belts. Kemudian dijadikan basis data dengan<br>menggunakan software microsoft office menggunakan software microsoft access,

**CONTRACTOR** Date o

2. User interface dan pemrograman.

Perangkat lunak dapat dibuat dalam bentuk setup.exe sehingga memudahkan perangkat lunak untuk didistribusikan ke komputer pengguna. Tampilan menu dan *form-form* lain yang sederhana akan memudahkan pemakai dalam menggunakan perangkat lunak ini.

3. Volume dan berat material tuang yang dibutuhkan.

Perhitungan sangat cepat dan akurat bila dibandingkan dengan perhitungan manual.

Ukuran pola coran. 4.

> Ukuran yang dihasilkan secara otomatis terbentuk dan menyesuaikan dengan masukkan lain seperti penambahan penyusutan, penambahan proses permesinan, dan kemiringan , pola. Dengan waktu penggambaran yang sangat cepat dan akurat.

5. Analisis pengambaran pola 3D.

Penggambaran pola 3D dilakukan dengan pengambilan data sama halnya dehgan proses penggambaran profil 2D, dilanjutkan dengan perintah proses revolve solid. Penggambaran sistem saluran mulai dari saluran turun, pengalir, saluran penambah dan saluran masuk diikutsertakan dengan masukkan data ukuran yang diisikan pada form type "#" (desain).

6. Analisis pembentukan cetakan.

Proses pembentukan antara kup dan drag hampir sama yaitu dengan cara proses operasi substract pola pada box kup dan cetakan. Sedangkan tampilan cetakan keseluruhan dengan menggabungkan hasil penggambaran antara kup dan drag.

7. Analisis waktu proses penggambaran

Penggambaran dilakukan secara generatif mulai dari pola 2D, pola 3D, kup, drag, dan cetakan. Dengan spesifikasi komputer Pentium 4 (1,2 CHz), 128 RAM, dan YGA card CeForce2 64 Mb. Waktu yang dicatat adalah sebagai berikut:

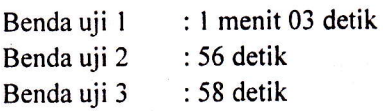

Dengan melihat hasil tersebut penggambaran dengan menggunakan perangkat lunak ini dikatakan sangat cepat bila dibandingkan dengan pengambaran manual.

#### 5. Kesimpulan

- l. Perangkat lunak ini dapat menghasilkan gambar desain pola coran dan cetakan dengan pasir cetak untuk pulley standard taper lock.
- 2. Perangkat lunak ini mampu untuk membantu perancang dalam penggambaran pola dan cetakan secara mudah, cepat, dan akurat berdasarkan data-data masukkan dalam basis data yang telah dibuat.
- 3. Volume dan berat dari kebutuhan material tuangan dapat dihasilkan secara langsung sesuai dengan produk yang dipilih. Selain memudahkan proses perancangan selanjutnya,

pengguna juga dapat memperhitungkan biaya produksi setiap produk.

- 4. Waktu eksekusi perancangan yang relatif cepat yaitu rata-rata 59 detik akan sangat membantu untuk mengurangi waktu perancangan dan mengurangi waktu proses produksi secara keseluruhan sehingga diharapkan mampu mengurangi biaya produksi.
- 5. Penggambaran dan pemberian ukuran pola yang akan dibuat pada sebuah benda uji sangatlah cepat dan akurat.

#### Daftar Pustaka

- Agus, M., Alam, J., 2001, Microsoft Visual Basic Versi 6.0, Cetakan keempat, PT. Elex Media Komputindo, Jakarta.
- Clark, J. E., VBA for AutoCAD<sup>™</sup> 2002: Writing AutoCAD Macros, Prentice Hall PTR, New Jersey.
- Dewobroto, W., 2003, Aplikasi Sain dan Teknik dengan Visual Basic 6.0, PT. Elex Media Komputindo, Jakarta.
- Fenner Belt Catalogue
- Groover, M.P., dan Zimmers, E.W., 1984, CAD/CAM: Computer-Aided Design and Manufacturing, Prentice-Hall International Inc., New Jersey.
- Jain, P.L., 1980, Principle of Foundry Technology, Mc Graw-Hill Publishing Company limited, New Delhi.
- Kalpakjian, S., Schmid, S., R., 2003, Manufacturing processes for engineering materials, Pearson Education, Inc., New Jersey.
- Yung, K., 2002, Data base dengan Visual Basic 6.0 dan Perintah SQL, Cetakan kedua, PT. Elex Media Komputindo, Jakarta.
- Surdia, T., Chijiwa, K., 1982, Teknik Pengecoran Logam, Cetakan keempat, PT. Pradnya Paramita, Jakarta.
	- \_, 2004, Sand Casting, http://www.efunda. com, online 5 Mei 2004.

ISSN:0216-7565 Terakrcditasi BAN DIKTI NO : 49/DIKTI/KEP/2003